# **Activité 5 : Programmation objet avec et VBA**

Utilisez le même fichier Excel td excel 1.xls contenant le modèle de facture que vous devez utiliser.

## **Introduction à la programmation objet VBA**

Dans Excel, les classeurs, les feuilles de calcul et les plages de cellules sont des **objets** que vous pouvez manipuler avec VBA pour :

- **accéder** à ces objets,
- les **interroger** et **modifier** leurs propriétés,
- utiliser des **méthodes** (les actions qu'il est possible de faire) et **gérer des événements** comme l'ouverture d'un document ou le clic de la souris.

Il est souhaitable aussi de pourvoir **gérer les erreurs** lors de l'usage des objets. Mais cela ne sera pas abordé dans les activités qui vont suivent. Il s'agit de faire une **première approche de la programmation objet** en se familiarisant avec la syntaxe générale des instructions VBA et les principaux objets d'Excel.

## **Travail à faire**

#### **Accéder à un classeur**

Créez un deuxième classeur Excel appelé **CLasseur2** (en plus du classeur **td\_excel\_1.xls** ) et ouvrez-le. Ajoutez deux feuilles de calcul à ce nouveau classeur. Vous devez avoir ces **deux classeurs ouverts**.

Sélectionnez (activez) le classeur **td\_excel\_1.xls** et écrivez dans le module **DCG** de ce classeur une procédure **ActiveClasseur2()** qui active le second classeur **Classeur2.xlsx**.

Code VBA à utiliser :

Workbooks("Classeur2.xlsx").Activate

### **Accéder à une feuille d'un classeur**

Toujours à partir du classeur **td\_excel\_1.xls** , complétez votre procédure **ActiveClasseur2()** pour activez la feuille Feuil3 du classeur **Classeur2.xlsx**.

Code VBA à utiliser :

```
Worksheets("Feuil3").Select
```
Last<br>update: update: 2016/01/20 dev:excelvba:td5programmationobjet https://siocours.lycees.nouvelle-aquitaine.pro/doku.php/dev/excelvba/td5programmationobjet 12:43

#### **Accéder à une cellule**

Toujours à partir du classeur **td\_excel\_1.xls** , complétez votre procédure **ActiveClasseur2()** pour activez, dans la feuille Feuil3 du classeur **Classeur2.xlsx**, la cellule **B2** :

Code VBA à utiliser :

Range("B2").Select

À la place de **Range("B2")**, vous pouvez écrire **Cells(2, 2)**.

#### **Sélectionner une plage de cellules**

Toujours à partir du classeur **td\_excel\_1.xls** , complétez votre procédure **ActiveClasseur2()** pour activez, dans la feuille Feuil3 du classeur **Classeur2.xlsx**, la plage de cellules de **A1 à C3** et rendre active la cellule **B3**.

Code VBA à utiliser :

Range("A1:C3").Select Range("B3").Activate

#### **Connaître le nom d'une feuille de calcul**

Toujours à partir du classeur **td\_excel\_1.xls** , créez une procédure **InformationActiveClasseur2()** pour activez, dans la feuille Feuil3 du classeur **Classeur2.xlsx**, la plage de cellules de **A1 à C3** et rendre active la cellule **B3**.

Code VBA à utiliser :

Range("A1:C3").Select Range("B3").Activate

#### **Modifier les propriétés d'un objet**

Toujours à partir du classeur **td\_excel\_1.xls** , complétez la procédure **InformationActiveClasseur2()** pour renommer la feuille **Feuil3** du classeur **Classeur2.xlsx** en lui donnant le nom **Information**.

Code VBA à utiliser :

Dim wksFeuille As Worksheet

```
Set wksFeuille = Workbooks("Classeur2.xlsx").Worksheets(3)
wksFeuille.Name = "Information"
```
- L'instrucion **Set** permet de créer une variable objet **wksFeuille**, de préciser que cette variable est de type objet feuille de calcul (**Worksheet** ) et de lui affecter la feuille numéro 3 du classeur.
- l'instruction suivante permet d'indiquer plus simplement le nouveau nom de la feuille 3. Sinon on aurait pu écrire :

Workbooks("Classeur2.xlsx").Worksheets(3).Name = "Information"

ou

Workbooks("Classeur2.xlsx").Worksheets("Feuil3").Name = "Information"

#### **Retour au menu de Excel & VBA**

[Excel et VBA \(Visual Basic pour Application\)](https://siocours.lycees.nouvelle-aquitaine.pro/doku.php/dev/excelvba/accueil)

From: <https://siocours.lycees.nouvelle-aquitaine.pro/> - **Les cours du BTS SIO**

Permanent link: **<https://siocours.lycees.nouvelle-aquitaine.pro/doku.php/dev/excelvba/td5programmationobjet>**

Last update: **2016/01/20 12:43**

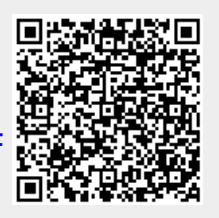